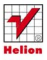

Zaplanuj, stwórz i rozwijaj platformę e-learningową

#### **Piotr Brzózka**

# moodle Dla nauczycieli i trenerów

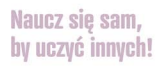

Moodle lokalnie i globalnie, czyli jak zajnstalować i skonfigurować te platforme

Zakładanie kursu i planowanie szkolenia, czyli co zrobić w pierwszej kolejności

Moduły i wtyczki, czyli o co warto lub należy rozszerzyć możliwości Moodle'a

# helion. $p\not\!\!\!\downarrow$

### Idź do

- [Spis treści](#page-2-0)
- [Przykładowy rozdział](#page-5-0)
- [Skorowidz](#page-11-0)

### Katalog książek

- [Katalog online](http://helion.pl/katalog.htm)
- [Zamów drukowany](http://helion.pl/zamow_katalog.htm) katalog

### $\overline{\mathbf{y}}$  Twój koszyk

[• Dodaj do koszyka](http://helion.pl/add54976~moodna)

## Cennik i informacje

- [Zamów informacje](http://helion.pl/page54976~emaile.cgi) o nowościach
- [Zamów cennik](http://helion.pl/page54976~cennik.htm)

# Czytelnia

[• Fragmenty książek](http://helion.pl/online.htm) online

### **X** Kontakt

Helion SA ul. Kościuszki 1c 44-100 Gliwice tel. 32 230 98 63 [e-mail: helion@helion.pl](mailto:helion@helion.pl) © Helion 1991–2011

# Moodle dla nauczycieli i trenerów. Zaplanuj, stwórz i rozwijaj platformę e-learningową

Autor: Piotr Brzózka ISBN: 978-83-246-2978-7 Format: 158×235, stron: 376

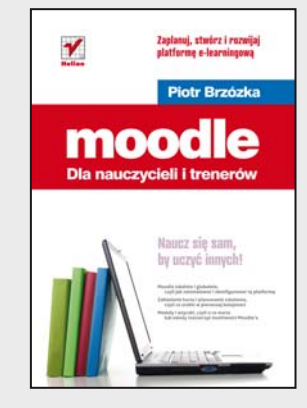

#### **Naucz się sam, by uczyć innych!**

- Moodle lokalnie i globalnie, czyli jak zainstalować i skonfigurować tę platformę
- Zakładanie kursu i planowanie szkolenia, czyli co zrobić w pierwszej kolejności
- Moduły i wtyczki, czyli o co warto lub należy rozszerzyć możliwości Moodle'a

Platforma Moodle 2.0 to narzędzie, z którego skorzystać może każdy, kto chce prowadzić szkolenia przez internet. Ta forma nauczania staje się coraz bardziej popularna z uwagi na swój elastyczny charakter – tradycyjne kursy zabierają za dużo cennego czasu, a we współczesnym, informacyjnym społeczeństwie szkolić muszą się praktycznie wszyscy. Moodle umożliwia zdalne prowadzenie zajęć z wykorzystaniem wielu kanałów komunikacyjnych: strony internetowej, e-maili, czatów, forów, komunikatorów, a ponadto zapewnia szybki dostęp do materiałów szkoleniowych, których różnorodność ograniczona może być tylko wyobraźnią osoby prowadzącej kurs.

Jeżeli zamierzasz spróbować swoich sił w tej młodej, lecz prężnej dziedzinie, książka "Moodle dla nauczycieli i trenerów. Zaplanuj, stwórz i rozwijaj platformę e-learningową" przeznaczona jest właśnie dla Ciebie. Znajdziesz tu wszystko, co musisz wiedzieć, by szybko przejść do konkretów i zaadaptować Moodle'a do własnych potrzeb. Dowiesz się, jak zainstalować i skonfigurować tę platformę, zaplanować i założyć nowy kurs, przygotować i opublikować materiały. Poznasz sposoby efektywnej komunikacji z kursantami i możliwości oceniania ich postępów. Zorientujesz się, na czym polega administrowanie systemem, jak dbać o jego bezpieczeństwo i jakie rozszerzenia mogą pomóc Ci w pracy. Krótko mówiąc, przygodę z e-learningiem po prostu musisz zacząć od Moodle'a!

- Instalacja i konfiguracja Moodle'a 2.0
- Zakładanie kursu i planowanie szkolenia
- Bloki na stronie głównej i innych stronach
- Przygotowanie materiałów na potrzeby e-szkolenia
- Wbudowany edytor HTML platformy
- Formy komunikacji
- Formy publikacji materiałów
- Lekcja, przypadek szczególny
- Prowadzenie warsztatów
- Oceny na kursie
- Elementy administracji
- Reset kursu i kopie zapasowe
- Użytkownicy platformy
- Dodatkowe narzędzia
- Prowadzenie zdalnych zajęć
- Ocena jakości kursu

# <span id="page-2-0"></span>Spis treści

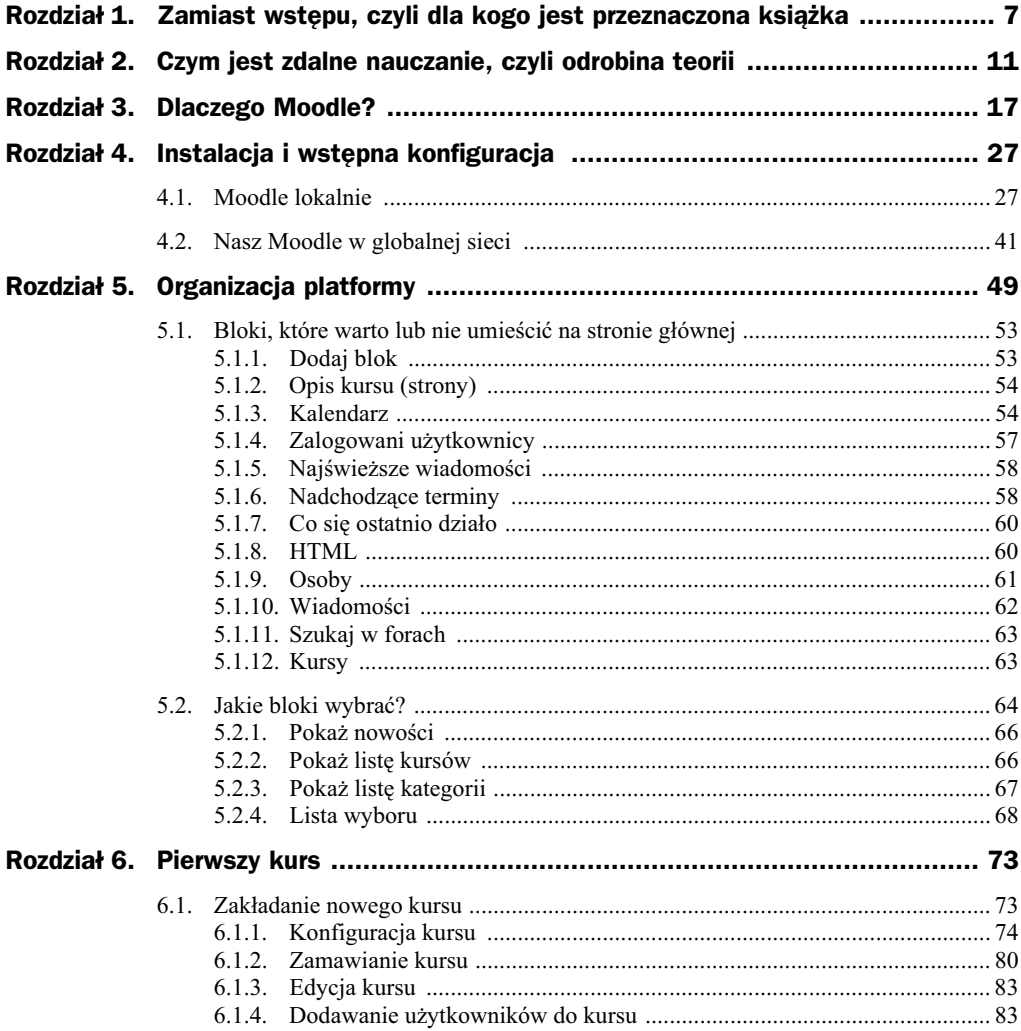

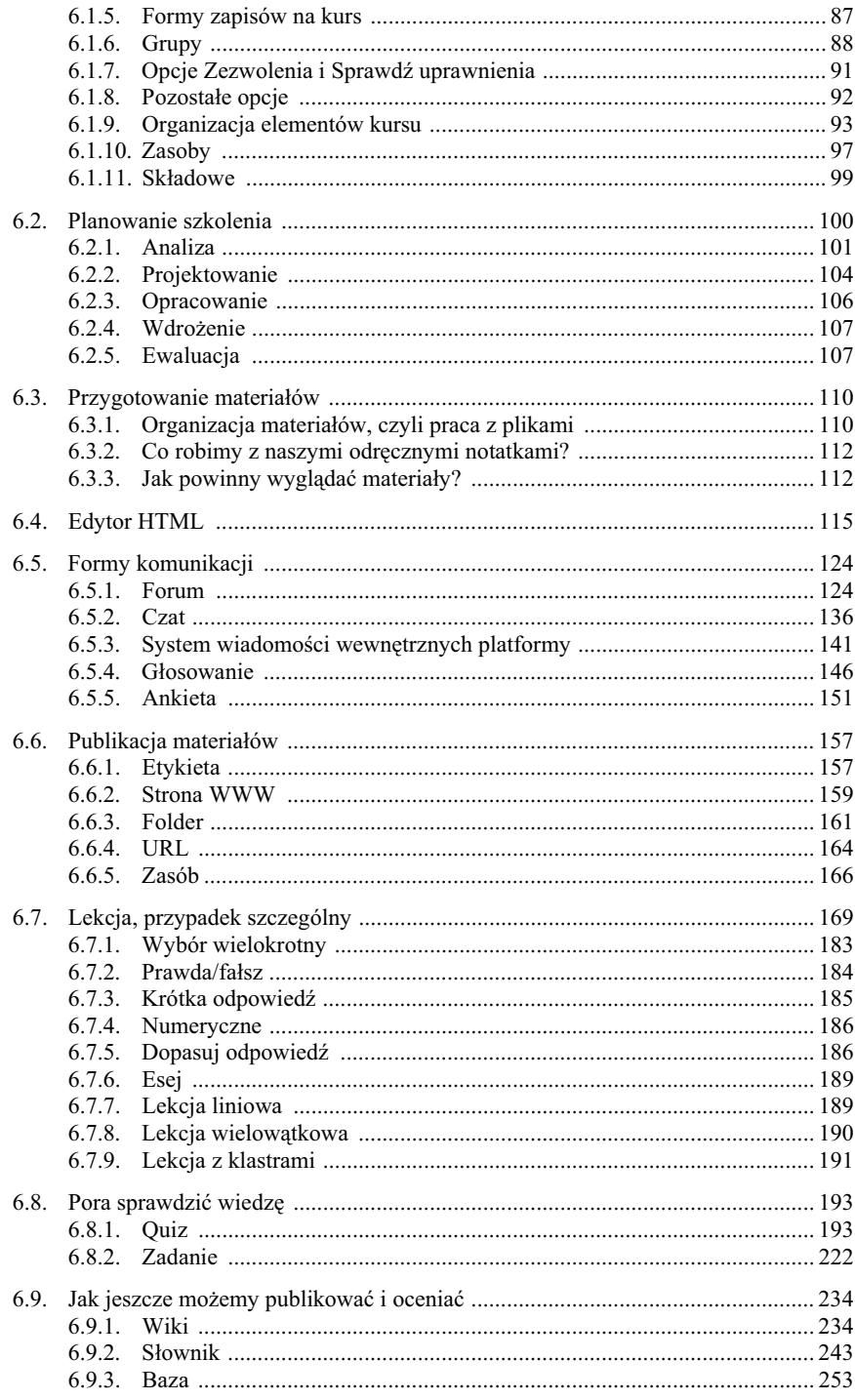

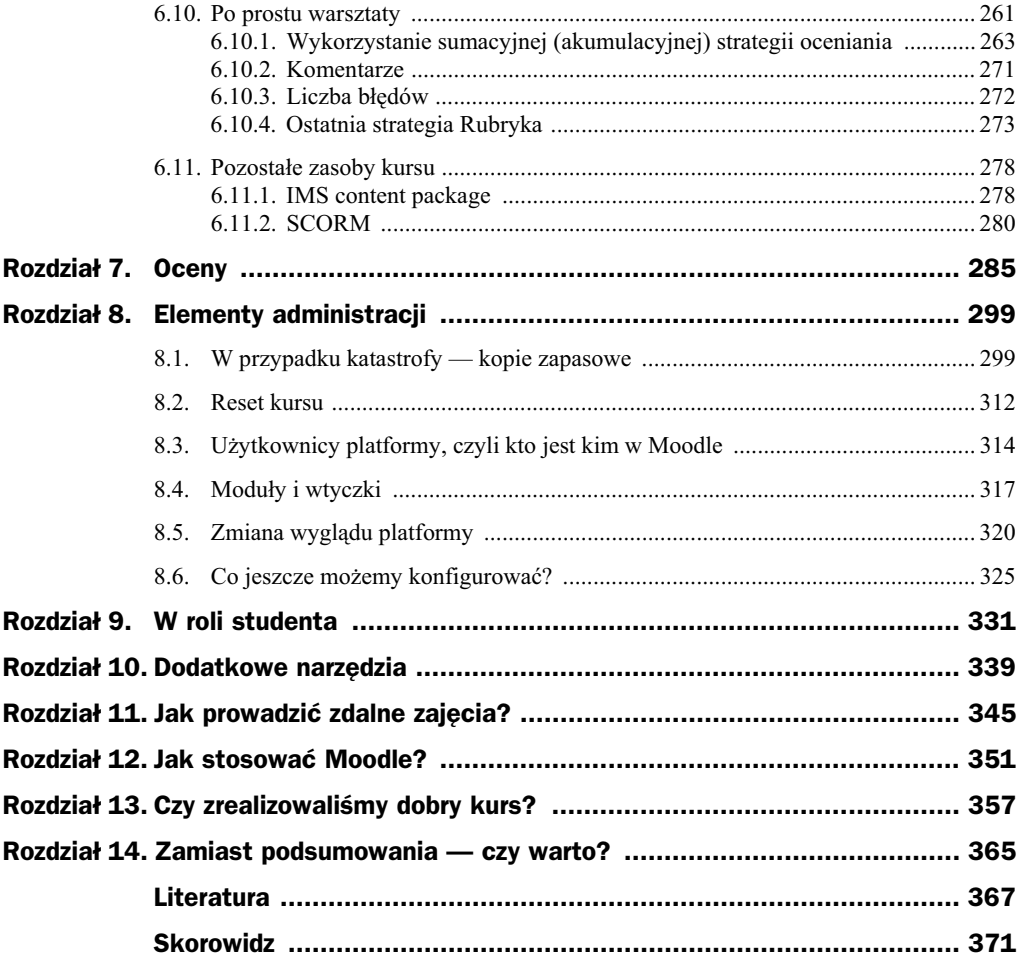

# <span id="page-5-0"></span>Rozdział 11. Jak prowadzi zdalne zajęcia?

Najprostsza odpowiedź to prowadzić zajęcia w sposób ciekawy i oryginalny, tak aby zainteresować uczestników zajęć i zachęcić ich do samodzielnej nauki. Przekazywać wiedzę i własne doświadczenia, odnosić teorię do sytuacji praktycznych, znanych wszystkim z życia codziennego. Czy wytyczne te odbiegają od sposobu prowadzenia zajęć stacjonarnych? Nie starajmy się niejako "na siłę" dzielić zajęć na stacjonarne i zdalne. Trener i nauczyciel mają za zadanie skutecznie przekazywać wiedzę i umiejętności niezależnie od formy prowadzonych zajęć. Nie należy więc obawiać się przejścia w zakres e-edukacji. Większość zjawisk znanych nam z zajęć prowadzonych stacjonarnie występuje również w zdalnych kursach internetowych, choć czasami w lekko zmienionej formie.

Jeżeli prowadzimy szkolenie mieszane, forma prowadzenia niewiele się zmieni w porównaniu ze szkoleniami w pełni stacjonarnymi. Utrzymując stały kontakt z uczestnikami, możemy wszystkie niejasności i problemy wyjaśniać podczas bezpośrednich spotkań ze studentami. Gdy mamy taki komfort pracy, elementy zdalne, które wprowadzimy, nie powinny generować dodatkowych problemów. Znamy osobiście z imienia i nazwiska studentów, spotykamy się z nimi podczas zajęć stacjonarnych, nawet w przypadku użycia forów lub czatów nie powinny pojawić się żadne negatywne zachowania. W tej sytuacji student nie ma poczucia anonimowości, a jego prace i zadania zawsze możemy zweryfikować podczas wspólnych zajęć stacjonarnych.

W przypadku zajęć całkowicie zdalnych sytuacja się komplikuje. Naszym celem jako prowadzących jest zrealizowanie celów kursu oraz utrzymanie zainteresowania studentów szkoleniem na tyle, aby wytrwali szczęśliwie do jego końca. Według badań zdalne kursy kończą z wynikiem pozytywnym głównie osoby, które chca się rozwijać, zdobywać wiedzę i umiejętności z własnej inicjatywy. Są to też osoby o dużej samodyscyplinie. Podczas szkolenia, szczególnie jeżeli będzie ono rozłożone w dłuższym okresie, musimy stale monitorować (przeglądając np. logi z zapisem aktywności studentów) i zwiększać aktywność poszczególnych uczestników (np. poprzez indywidualne dyskusje w ramach forów). Wykazujmy indywidualne zainteresowanie poszczególnym uczestnikom, a unikniemy sytuacji związanych z rezygnacją niektórych osób z kursu.

Zajęcia zdalne posiadają swoją specyfikę, wynikającą np. z braku komunikacji niewerbalnej. Uwaga prowadzącego wzbogacona o uśmiech podczas zajęć stacjonarnych będzie się zdecydowanie różniła od suchego tekstu napisanego na forum kursu (nawet w przypadku użycia dokładnie tych samych słów). Część osób może mieć trudności z odnalezieniem się w komunikacji "pisanej". Jeżeli dodamy do tego częsty brak znajomości zasad etykiety sieciowej (netykiety), to sytuacja w kursie może ulec niepotrzebnemu zaognieniu. Miejscami zapalnymi będą z pewnością czaty, fora oraz komentarze kursantów. Czasami wystarczy umiejętne stosowanie ikonek (emotikonek), które mają za zadanie "udawać" sygnały niewerbalne, takie jak zwykły uśmiech. Jeżeli na początku kursu nie wypracujemy odpowiednich norm i zasad komunikacji, czeka nas kataklizm związany z zasypaniem forów nic niewnoszącymi postami oraz zatkaniem skrzynek pocztowych. Stracimy też ogrom czasu, wygaszając spory i kłótnie na forach.

Poczucie anonimowości w przypadku zdalnych zajęć może niestety wywołać również zachowania, jakie znamy z forów internetowych oraz portali społecznościowych. W skrajnych przypadkach trollowanie, spamowanie i inne niepożądane aktywności sieciowe mogą na stałe zagościć w naszym kursie. O ile moderator forum internetowego może w dowolnym momencie zablokować lub usunąć niepożądane osoby, to w przypadku e-szkolenia może nie być to już takie proste.

Osoby, które w życiu codziennym oceniamy jak spokojne i zrównoważone, zupełnie inaczej mogą zachowywać się w środowisku sieciowym. Bardzo często możemy spotkać się z zachowaniami agresywnymi. Dlaczego? Po prostu frustracja rodzić będzie agresję, stąd bardzo ważne jest szybkie nawiązanie dobrego kontaktu z kursantami. Podczas zajęć stacjonarnych większość osób w większym stopniu hamuje swoje zachowania (choć niestety obecnie nawet tutaj możemy spotkać się z agresją). Czując się w sieci anonimowo i bezkarnie, pozwalają sobie na dużo więcej. Jeżeli użytkownik nie będzie radził sobie z kursem, szczególnie jeżeli problemem będzie środowisko platformy, i nie uzyska od prowadzącego pomocy, może odreagować zaistniałą sytuację negatywnymi zachowaniami.

Z drugiej strony, prowadzącego zawsze obowiązują normy poprawnego zachowania, niezależnie od ataków musi on zawsze odpowiadać (właściwie pisać) spokojnie i rzeczowo. Jeżeli nie zachowamy spokoju, prowadząc kurs, wśród uczestników może pojawić się tendencja do obciążania dosłownie za wszystkie problemy osoby prowadzącej.

Komentując wpisy innych użytkowników, szczególnie kierowane do nas, zostawmy sobie trochę czasu "na ostygnięcie". Pisanie w złości do niczego dobrego nie doprowadzi, pamiętajmy również, że Moodle blokuje możliwość usuwania postów z forum (prowadzący może je usunąć, ale student już nie).

Kolejnym problemem, na który jako prowadzący musimy się psychicznie przygotować, jest niestety lenistwo naszych studentów. Szczególnie w pierwszych etapach szkolenia, podczas zapoznawania się ze szkoleniem oraz samą platformą, jesteśmy zsypywani postami i pytaniami z kategorii: jak mogę znaleźć..., jak uruchomić... itp. Niestety zamiast szukać samodzielnie, większość osób woli zapytać prowadzącego. W takiej sytuacji należy szybko założyć FAQ lub grzecznie odsyłać interesantów do odpowiednich materiałów, niekoniecznie podając im gotowe rozwiązania.

W ramach forów oraz systemu komentarzy (szczególnie jeżeli są oceniane) możemy spotkać się z sytuacją, w której niektóre osoby będą bardzo "wyraźnie" widoczne poprzez dużą ilość wiadomości, sprawiając wrażenie "wybitnie" aktywnych. Większość wpisów będzie więc efektem nastawienia się na ilość, a nie na jakość wypowiedzi. W tym przypadku dobrze jest spokojnie porozmawiać z taką osobą. Dodatkowa ilość postów to dla prowadzącego i innych uczestników kursu dodatkowe zajęcie związane z czytaniem powiadomień, przeglądaniem wpisów w poszukiwaniu merytorycznych treści itp. Jeżeli będziemy mieli wątpliwą przyjemność pracy z kilkoma takimi osobami, korzystanie z forum stanie się uciążliwe.

W większości przypadków zależy prowadzącym na budowie dobrych relacji pomiędzy uczestnikami e-kursu. Niestety czasami może wystąpić syndrom myślenia grupowego związany z tym, że osobom uczestniczącym w kursie będzie bardziej zależało na zachowaniu dobrych wzajemnych relacji niż na wzajemnej, krytycznej ocenie poglądów. W efekcie dyskusje na forum stracą sens, a sama wymiana poglądów zamieni się w nic niewnoszące potakiwanie.

Znaczna liczba narzędzi (aktywności) dostępnych w ramach platformy Moodle posiada możliwość ustawienia pracy w grupach. Podczas pracy w grupach należy zwrócić uwagę na wystąpienie np. syndromu myślenia grupowego. Podczas pracy grupy studentów może wystąpić sytuacja, że rzucona propozycja rozwiązania zadania nie będzie podważana w zdecydowany sposób przez pozostałych członków grupy i nastąpi jej automatyczna akceptacja. Często też poszczególni członkowie grupy przeceniają swój wkład w wykonanie zadania, co przy zróżnicowaniu ocen w ramach grupy może prowadzić do napięć. Najbardziej rozpowszechnioną wadą pracy w grupach jest tzw. choroba próżniactwa, polegająca na zmniejszaniu wysiłku wkładanego w pracę przez poszczególnych członków zespołu. Wbrew pozorom taka sytuacja może być trudna do wykrycia, ponieważ brak pracy maskowany będzie przez "produkcję" dużej ilości wpisów na forum pracy grupowej. Dodatkowo w przypadku wystawienia oceny za taką "pozorną" pracę możemy spotkać się z licznymi zarzutami ze strony "pokrzywdzonego studenta".

W przypadku pracy w grupach zdecydowanie należy ograniczyć ich skład do  $4 - 6$ osób; im większa grupa, tym większe prawdopodobieństwo wystąpienia choroby próżniactwa. Tak naprawdę taka sytuacja może wystąpić nawet przy grupie 2-osobowej i nie jesteśmy w stanie jej zapobiec, możemy jednak starać się jak najwcześniej porozmawiać z osobami "ociągającymi się" w pracy lub przydzielić im dodatkowe zadania w ramach grupy. Może również powstać sytuacja, w której osoba o silnej osobowości i dużej wiedzy zdominuje grupę, zostając jej liderem, a pracując nad zadaniem grupy, zdominuje ją do tego stopnia, że pozostałym osobom pozostanie niewiele do zrobienia.

Czasami zbytnia nadgorliwość niektórych studentów potrafi skutecznie utrudnić nam prowadzenie zajęć. Przykładowo: prosimy studentów o umieszczenie w słowniku definicji związanych z określonym zakresem materiału. Jeden ze studentów umieszcza bardzo dużą liczbę definicji, utrudniając pracę pozostałym uczestnikom zadania. Tego typu sytuacje musimy również przewidzieć, ustawiając opcje poszczególnych aktywności platformy.

Prowadząc zdalne zajęcia, poświęćmy trochę czasu na budowę prawidłowych relacji pomiędzy uczestnikami kursu. Społecznościowy charakter Moodle podkreślają też wielokrotnie twórcy platformy. Zachęcajmy więc naszych studentów do przedstawienia się (opisania swoich zainteresowa ) oraz uzupenienia swoich profili. Im lepsze relacje beda panować pomiędzy uczestnikami, tym większa szansa na uniknięcie niepożądanych zachowań podczas trwania szkolenia.

Prowadzenie zajęć to również konieczność oceniania uczestników naszych zdalnych zajęć. Starajmy się, aby nasze formy weryfikacji wiedzy nie były ani zbyt łatwe, ani zbyt trudne dla przeciętnego uczestnika (chyba że weryfikujemy wiedzę w oparciu o ściśle określone, narzucone nam standardy). Najważniejsze jest ustalenie systemu oceniania już na początku kursu i określenie, czy będą to oceny opisowe, punktowe lub procentowe. Wybranego rozwiązania musimy się konsekwentnie trzymać, ustawiając wszystkie kolejne oceniane aktywności w kursie. Zastanówmy się, czy przyjęty przez nas schemat oceniania polegać będzie na wyciągnięciu średniej ocen ze wszystkich aktywności, ocenianiu poszczególnych moduów, czy na systematycznym gromadzeniu punktów podczas trwania kursu. Ostatnie rozwiązanie zapewnia nam większą elastyczność w działaniu. Możemy umieścić w kursie np. dodatkowe zadania, kiedy zauważamy, że osiągnięcia uczestników co do obowiązkowych aktywności są zbyt słabe lub nie zdążyli oni oddać niektórych zadań w określonym przez prowadzącego terminie. Starajmy się, aby nasze zadania i quizy były niebanalne, atrakcyjne graficznie (pytania w quizach wzbogacajmy zdjęciami).

W zdalnym ocenianiu, podobnie jak w stacjonarnym, bardzo ważna jest informacja zwrotna, jaką student otrzyma razem z oceną. Nie mamy tutaj możliwości bezpośredniej rozmowy, jak to ma miejsce w sali lekcyjnej, ale posiadamy kilka rozwiązań, które powinny nam ją zastąpić.

Dla każdej odpowiedzi w quizach istnieje możliwość ustawienia informacji zwrotnej, jaką otrzyma student w przypadku poprawnej oraz błędnej odpowiedzi. Możemy również ustawić całościowe i domyślne informacje zwrotne. Wszystkie one powinny być w miarę możliwości jak najbardziej wyczerpujące. W im większym stopniu wytłumaczymy merytorycznie podstawy wystawienia oceny, tym mniej pytań na jej temat otrzymamy od studentów. W ramach quizów w dość szerokim zakresie możemy ustawiać, co zobaczy student po zakończeniu sprawdzianu. Możemy udostępnić tylko wynik punktowy z całościową informacją zwrotną dotyczącą całego quizu. W tej sytuacji student nie bedzie wiedział, w których pytaniach popełnił bład i jakie powinny być prawidłowe odpowiedzi, będzie jedynie wiedział, w jakim stopniu opanował materiał jako całość. Pełniejszą informację otrzyma, jeżeli udostępnimy mu jego odpowiedzi oraz odpowiedzi prawidłowe. Przy tej opcji możemy się spodziewać dodatkowych pytań o uzasadnienie niektórych odpowiedzi, ale informacja zwrotna będzie zdecydowanie pełniejsza. Jeżeli pytań i niejasności wypływających ze strony studentów jest dużo, kontrowersyjne pytania możemy omówić, publikując ich dodatkowe omówienie (np. w formie FAQ). Zdecydowanie nie pozwalajmy na dyskusje na temat pytań i prawidłowych odpowiedzi w ramach forów. Wszystkie wyjaśnienia załatwiajmy w sposób indywidualny z poszczególnymi studentami.

Jeżeli układając pytanie, popełniliśmy błąd (jesteśmy tylko ludźmi, więc taka sytuacja może się wydarzyć), poinformujmy o tym studentów i albo zaliczmy kontrowersyjne (błędne) pytanie wszystkim uczestnikom quizu, albo poprawmy odpowiedź i dokonajmy przeliczenia punktów w całym quizie.

Niestety często możemy zaobserwować sytuację, w której prowadzący (autorzy pytań) niechętnie udostępniają prawidłowe odpowiedzi. Przykładem mogą być nawet niektóre szkolne konkursy ogólnopolskie. Z pewnością tłumaczenie się z uznanych za poprawne lub nie odpowiedzi może być czasochłonne i męczące (tym bardziej że po poprawieniu odpowiedzi i uwzględnieniu uwag prowadzący są zalewani falą protestów od osób, które mają wątpliwości co do zasadności zmian), ale etyka naszej pracy powinna nas zobligować do pewnych zachowań.

Quiz jest dla prowadzącego jedną z mniej czasochłonnych form oceniania. Wynik studenta obliczany jest automatycznie po zakończeniu quizu. Pamiętajmy jednak, że prosty test raczej nie stanie się wiarygodnym narzędziem pozwalającym ocenić wiedzę uczestników zajęć. Dodatkowo mamy jeszcze problem braku możliwości weryfikacji samodzielności pracy. Na czas testu nasz student może przecież zawsze zaprosić do pomocy kolegę.

W przypadku zadań otwartych oceniajmy, umieszczając komentarze w tekście studenta, w ten sposób nasza informacja zwrotna będzie najpełniejsza.

Dużym problemem w zdalnych kursach jest brak możliwość zastosowania odpowiedzi ustnej jako formy kontroli wiedzy. Moodle nie ma domyślnie zainstalowanych narzędzi przeznaczonych do tego celu. Pewną namiastką może być indywidualny czat.

Starajmy się stosować w naszych kursach jak najwięcej rozwiązań wymagających od studenta dużej aktywności. Stosujmy oceniane dyskusje na forum, oceniajmy komentarze, zadania projektowe. Dużo metod aktywizujących studenta, które stosujemy podczas zajęć stacjonarnych, możemy przenieść do naszych e-kursów. Pamiętajmy, że musimy ciągle podtrzymywać zainteresowanie studenta kursem.

W zakresie "małego" e-learningu, prowadząc szkolenie, będziemy pracować na własnych materiałach, oceniać przygotowane przez siebie zadania i quizy. Wiemy, jaka myśl nam przyświecała podczas budowy kursu i co chcieliśmy osiągnąć za pomocą zastosowanych aktywności. Może się jednak zdarzyć, że będziemy pracować na "obcym" kursie lub przeciwnie — dodatkowy prowadzący będzie pracował na naszym e-kursie. Praca stanie się wtedy trudniejsza. Obowiązywać nas będą wskazówki i wytyczne opracowane przez autora kursu i jego metodyka. Sytuację taką możemy porównać do zajęć stacjonarnych, które jesteśmy zmuszeni prowadzić w oparciu o narzucony scenariusz. W przypadku nauczania klasycznego mamy możliwość łatwego wprowadzenia modyfikacji pod swoim kątem, w przypadku e-learningu sytuacja będzie trudniejsza. Kurs posiada określone elementy, aktywności, zasoby oraz terminy, których nie możemy zmienić. Musimy jednak nauczyć się pracować również w takiej sytuacji. Zindywidualizować zawsze możemy jednak styl kontaktów z uczestnikami zajęć oraz sposób omawiania poszczególnych zagadnień dostępnych w kursie.

Może się okazać, że prowadzony przez nas kurs zbudowany będzie głównie w oparciu o zasoby oraz aktywności niewymagające bezpośredniego udziału prowadzącego. Kurs taki będzie się składał np. z opublikowanych materiałów i quizów. W takim modelu "prowadzenie" zajęć sprowadza się do udzielania pomocy technicznej (szczególnie na etapie zapisów na kurs) oraz resetowania (czyszczenia poszczególnych aktywności kursu z informacji pozostawionych przez studentów) kursu po zakończeniu szkolenia. Pozostają nam więc do wykonania głównie czynności o charakterze administracyjnym.

Niezależnie od samego e-kursu zawsze powinniśmy mieć pomysł na jego prowadzenie, tak aby materiał szkolenia współgrał z naszym własnym "stylem" prowadzenia zajęć. Każdy nauczyciel czy trener prowadzi zajęcia stacjonarne w pewien określony, szczególny i charakterystyczny dla siebie sposób. Przedstawia materiał, kontroluje wiedzę, reaguje na pytania i problemy słuchaczy. Starajmy się w taki sam sposób, ale za pomocą innych środków prowadzić zajęcia zdalne.

# <span id="page-11-0"></span>Skorowidz

#### A

ADDIE Analyse (Analiza), 101 Design (Design), 101 Develop (Opracowanie), 101 Evaluate (Ewaluacja), 101 Implement (Wdrożenie), 101 ADDIE, 101 Adobe Captivate, 18 AICC, 23 ankieta, 151 ATTLS, 152, 154, 156 COLLES, 152, 153, 155 Nazwa, 151 Pobierz wyniki, 156 Pytania, 152 Rodzaj ankiety, 151 Standardowe opcje moduów, 152 Twoje wprowadzenie do ankiety, 151 Uczestnicy, 152 Apache start serwera HTTP, 30 zatrzymanie serwera HTTP, 30 Articulate, 18 ATutor, 18

#### B

Baza, 253 baza danych Database host, 36 Database name, 37 Database password, 37 Database user, 37 prefiksy tabel, 37 tworzenie, 32 usunięcie, 33 Utwórz nową bazę danych, 31 Berners-Lee Tim, 12

Blended Learning \t, 13 blog.2EDU, 361 blok Co się ostatnio działo, 60 Dodaj blok, 51, 53 Domyślna waga, 52 Domyślny region, 52 HTML, 60 Kalendarz, 51, 54 rozkad dnia, 56 Nowy termin, 55 preferencje, 56 Konfiguracja, 52 Kursy, 63 Menu gówne, 51, 64 minimalizacja, 52 Na tej stronie, 52 Nadchodzące terminy, 58, 59, 60 Najświeższe wiadomości, 58, 59 Nawigacja, 51, 64 Opis strony gównej, 54 Opis strony, 51 Osoby, 61, 62 Przenieś, 52 Przypisz role, 52 Szukaj w forach, 63 Ukryj, 52 Umiejscowienie bloku, 52 Ustawienia bloku, 52 Ustawienia, 51, 64, 65 Usuń. 52 Wiadomości, 62 Zalogowani użytkownicy, 57

#### C

Caroline, 18 Chamilo, 18 CMS, 17 Computer-Based-Learning, 13 Content Management System, *Patrz* CMS cron, 46, 47 Czat, 136 Co tydzień w tym samym czasie, 138 Codziennie w tym samym czasie, 138 Czas następnego czatu, 138 Czas następnego czatu, 138 konfiguracja, 137 Nazwa chatroomu, 137 Nie pokazuj czasów czatu, 138 Nie powtarzaj — jedynie określony czas, 138 Powtórz sesje, 138 Włącz tryb edycji, 137 Wstęp, 137 Zachowaj minione sesje, 138

#### D

DOCEBO, 18 Dougiamas Martin, 20, 22

#### E

edytor Edytuj źródło HTML, 121 Nagówek tabeli, 121 Ramka, 120 Sprawdzanie pisowni, 121 Wstaw niestandardowy znak, 120 Wstaw nowa tabele, 120 Wyrównanie, 120 edytor Wklej twardą spację, 120 edytor HTML, 115 eFront, 18 e-learning, 13, 14, 17

#### F

file picker, 122 FileZilla, 29 Folder, 161 Forum, 126 Administracja forum, 133 Automatyczna subskrypcja, 128 Czas blokowania, 129 Filtry, 135 Forum pytań i odpowiedzi, 127 Forum standardowe do użytku ogólnego, 127 Kategoria ocen, 129 Każdy wysyła jeden temat dyskusji, 127 Kopia zapasowa, 135 Logi, 135

Maksymalna wielkość załącznika, 129 moderowanie, 135 Nazwa Forum, 126 Ocena, 129 Odtwórz, 135 Ogólne, 126 Podyskutuj na ten temat, 127 Pojedyncza prosta dyskusja, 126 Próg postów do blokowania, 129 Przeczytać obserwacje dla tego forum, 128 Przypisz role, 129 Rodzaj forum, 126 Role przypisane lokalnie, 135 Sprawdź uprawnienia, 135 Standard forum displayed in a blog-like format, 127 Subskrypcja opcjonalna, 128 Subskrypcja wyłączona, 128 Tryb subskrypcji, 128, 135 Ustawienia, 134 Wstęp, 128 Wymuś subskrypcję, 128 Wyświetl/modyfikuj użytkowników zapisanych na forum, 135 Zezwolenia, 135 FTP, 29

#### G

głosowanie, 149

#### H

Hyla Marek, 361

#### I

ILIAS, 18 IMS content package, 278 IMS Content Packing, 23 instalacja, 27, 28 przygotowanie plików, 48

#### K

katalog blocks, 318 filter, 318 htdocs, 33 mod, 318 moodle, 28, 45 moodledata, 28, 33, 45, 46 public\_html, 33, 45

server, 28 Theme, 321 xampp, 29, 33 komunikacja, 124 czat, 124 e-mail, 124 forum, 124, 125 system wymiany wiadomości, 124 konfiguracja wstępna, 27 kształcenie mieszane, 13 kurs Administracja kursem, 83 Ankieta, 99 Backup courses, 91 Baza danych, 99 Baza pytań, 93 Czat, 99 Data rozpoczęcia kursu, 77, 313 Dodaj nowy kurs, 73, 74 Dodaj/edytuj kursy, 73 Dodawanie użytkowników do kursu, 83 dokumenty tekstowe, 112 Domyślne ustawienia kursu, 80 Dostęp dla gości, 87 Dostępność, 78 Edycja kursu, 83 Etykieta, 97, 157 Filtry, 92 Folder, 98 Format, 76 formy zapisów, 87 Forum, 99 głosowanie, 99, 146 Grupy, 78, 88 Haslo, 78 Import, 93 IMS content package (pakiet IMS), 98 Kanały komunikacyjne, 98 Kategoria, 75 Klasyczne ćwiczenia i zadania, 98 Klucz dostępu do kursu, 89 Konfiguracja kursu, 74 Kopia zapasowa, 92, 299, 303 Krótka nazwa kursu, 75 Kurs, 91 Lekcja, 99 Liczba tygodni/tematów, 77 Maksymalny rozmiar pliku, 77 Manualne zapisy, 87 Metoda zapisów, 87 Oceny i raporty, 98 Oceny, 92 Odtwórz, 92

organizacja elementów, 93 organizacja materiaów, 110 Pełna nazwa kursu, 75 pliki dźwiękowe, 111 pliki graficzne, 111 pliki wideo, 112 Podsumowanie kursu, 76 Pokaż oceny, 77 Pokaż raporty aktywności, 77 pracowanie, 106 prezentacje multimedialne, 114 projektowanie, 104 przygotowanie materiaów, 110 Quiz, 99 Rejestracja samodzielna, 87 Reset kursu, 93, 312 SCORM, 99 skadowe, 99 Słownik pojeć, 99 Sprawdź uprawnienia, 91 Układ tematyczny, 76, 77 Układ towarzyski, 76, 77 Układ tygodniowy, 76 Ukryte sekcje, 77 URL, 98 Usuń zawartość istniejącego kursu, a następnie przywróć, 306 Użytkownicy, 83 Warsztaty, 100 wdrożenie, 107 Wiadomości do pokazania, 77 Wiki, 100 Wtyczki multimedialne, 92 Wymuś język, 78 Zadania oparte na współpracy, 98 Zadania, 100 zakładanie, 73 Zamawianie kursu, 80, 81 Zasoby, 97 Zasób, 98 Zautomatyzowane tworzenie kopii zapasowych, 311 Zezwolenia, 91 Zezwól na dostęp gości, 78 Zmiana nazwy ról, 79

#### L

lekcja liniowa, 189 wielowątkowa, 190 z klastrami, 191 Lenkiewicz Janusz, 361

#### linki

Cel, 117 Link URL, 117 Ogólne, 117 Popup, 118 Tytu, 117 Usuń link, 118 Wydarzenia, 118 Zaawansowany, 118 Lista wyboru, 68, 69 LMS, 20, 21 LRN, 18

#### M

Mercury Mail Transport System, 29 Metacoon, 18 m-learning, 13 modułowe środowisko, 19 moduy, 317 Bloki, 319 Filtry, 319 Moduy, 319 Moduły aktywności, 319 Moodle, 19, 21, 25 instalacja, 34 strona gówna, 51 udostpnienie w sieci lokalnej, 40 wylogowanie, 50 multimedia Moodle Media, 119 Multimedia Plugins, 119 Znajdź lub prześlij dźwięk, wideo lub aplet, 119 MySQL start, 30 zatrzymanie, 30

#### N

nauczanie na odległość, 13 nauczanie zdalne, 11

#### O

obrazy Obramowanie, 119 Opis obrazka, 119 Pionowy odstęp, 119 Poziomy odstęp, 119 Prezentacja, 119 Styl, 119

URL obrazka, 118 Wstaw/edytuj obraz, 118, 119 Wyrównanie, 119 Zachowaj proporcje, 119 Znajdź lub prześlij rysunek, 118 Oceny, 285 Dziennik ocen, 285, 286, 313 Nazwa stopnia, 295 Ocena, 289 Odrzuć najniższe, 289 Pokaż średnie, 296 Skala standardowa, 293 Skala, 293 Typ wyświetlanej oceny, 288 Ukryte, 286 Ukryty do, 286 Widok pełny, 293 Wykluczony, 286 Wymaż wszystkie oceny, 313 OLAT, 18 Open Source, 17

#### P

Peszko Piotr, 361 phpMyAdmin, 29 Pokaż listę kategorii, 67 Pokaż listę kursów, 66, 67 Pokaż nowości, 66, 67 polecenie cd, 47 cd nazwa\_katalogu, 47 cd.., 47 chmod, 47 chown, 47 ls, 47 ls –l, 47 man man, 47 man nazwa\_polecenia, 47 mkdir, 47 mv, 48 pwd, 47 tar, 48

#### Q

Quiz, 193, 349 dopasuj odpowiedź, 206 eksport i import pytań, 212 esej, 208 krótka odpowiedź, 202 losowe pytanie typu dopasuj odpowiedź, 212 obliczeniowe, 210 prawda/fasz, 202 pytania osadzone w tekście, 209 pytanie numeryczne, 207 Rodzaje pytań, 201 tworzenie testu, 214 wielokrotny wybór, 204

#### R

rapid e-learning, 13 Rapid e-learning, 361 rola, 314 Administrator, 314, 316 Autor kursu, 314, 316 Gość, 314, 317 Menedżer, 314, 316 Nauczyciel bez praw edycji, 314 Nauczyciel bez prawa edycji, 316 Prowadzący, 314, 316 Student, 314, 317 Uwierzytelniony użytkownik, 317 Uwierzytelniony użytkownik na stronie gównej, 317 zarządzanie, 315 Zdefiniuj role, 314

#### S

SCORM, 23, 280, 281, 282, 283 słownik, 243 Standard Moodle Packages, 29 kurs, 97 strona gówna ustawienia, 40 Strona główna, 69 strona WWW, 159, 160 System wiadomości wewnętrznych platformy, 141 Szkolenia XXI wieku, 361

#### Ś

środowisko nauczania, 19

#### T

teleobecność, 15 tematy, 321 Lista kompozycji, 324 Wybór kompozycji, 321 Zezwalaj na kompozycje użytkowników, 324 Zezwól na kompozycję kursów, 324 TurnKey Linux, 44

#### U

uprawnienia Menedżer, 91 Nauczyciel, 91 Prowadzący, 91, 92 URL, 164 ustawienia Adres w sieci, 35 Katalog Moodle, 35 Katalog z danymi, 35 Ustawienia strony gównej, 65 Pokaż listę kursów, 66 Pokaż nowości, 66 Włącz tryb edycji, 65

#### V

VLE, 21 VMware, 44

#### W

warsztaty, 261 Web-Based-Learning, 13 WebCT, 20 Wiadomości, 141 Blokuj kontakt, 142 Dodaj kontakt, 142 Dodaj/wyślij wiadomość, 141, 142 Szukaj osób i wiadomości, 143 Usuń kontakt, 142 Wyślij wiadomość, 142 Zaawansowane, 143 Wiki, 234 WinRar, 29 wtyczki, 317 wybór języka instalacji, 34 WYSIWYG, 98

#### X

XAMPP, 29, 30, 40 restart serwera, 30 start serwera, 30 zatrzymanie serwera, 30

#### Z

Zadanie, 222 zajęcia zdalne, 345, 346 Zasób, 166 zdalne nauczanie, 11 zorientowane obiektowo środowisko, 19

Platforma Moodle to narzędzie, z którego skorzystać może każdy, kto chce prowadzić szkolenia przez internet. Ta forma nauczania staje się coraz bardziej popularna z uwagi na swój elastyczny charakter - tradycyjne kursy zabierają za dużo cennego czasu, a we współczesnym, informacyjnym społeczeństwie szkolić muszą się praktycznie wszyscy. Moodle umożliwia zdalne prowadzenie zajęć z wykorzystaniem wielu kanałów komunikacyjnych: strony internetowej, e-maili, czatów, forów, komunikatorów, a ponadto zapewnia szybki dostep do materialów szkoleniowych, których różnorodność ograniczona może być tylko wyobrażnia osoby prowadzacej kurs.

Jeżeli zamierzasz spróbować swoich sił w tej młodej, lecz prężnej dziedzinie, książka "Moodle dla nauczycieli i trenerów. Zaplanuj, stwórz i rozwijaj platforme e-learningowa" przeznaczona jest właśnie dla Ciebie. Znaidziesz tu wszystko, co musisz wiedzieć, by szybko przejść do konkretów i zaadaptować Moodle'a do własnych potrzeb. Dowiesz się, jak zajnstalować i skonfigurować te platforme, zapłanować i założyć nowy kurs. przygotować i opublikować materiały. Poznasz sposoby efektywnej komunikacji z kursantami i możliwości oceniania ich postępów. Zorientujesz się, na czym polega administrowanie systemem, jak dbać o jego bezpieczeństwo i jakie rozszerzenia moga pomóc Ci w pracy, Krótko mówiac, przygode z e-learningiem po prostu musisz zaczać od Moodle'a!

- Instalacia i konfiguracia Moodle'a
- · Zakładanie kursu i planowanie szkolenia
- · Bloki na stronie głównej i innych stronach
- · Przygotowanie materiałów na potrzeby e-szkolenia
- Wbudowany edytor HTML platformy
- ٠ Formy komunikacji
- Formy publikacji materiałów
- Lekcja, przypadek szczególny
- Prowadzenie warsztatów
- Oceny na kursie
- Elementy administracji
- Reset kursu i kopie zapasowe
- Użytkownicy platformy
- Dodatkowe narzedzia
- Prowadzenie zdalnych zajęć
- · Ocena jakości kursu

#### Doceń Moodle'a - zobacz, co potrafi!

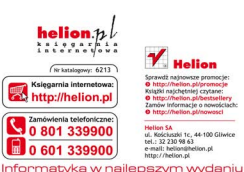

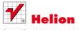

Książki najchętniej czytane Zamów Informacje o presościacji http://helion.pl/

#### ul. Kościuszki tr. 44-100 Gliwire tel.: 32 230 98 63 e-mail: helion@helion.ol http://helion.pl

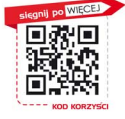

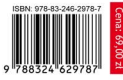